## **Marche à suivre Word Online**

## Numéro de page

1. Cliquer sur **« Insertion »**.

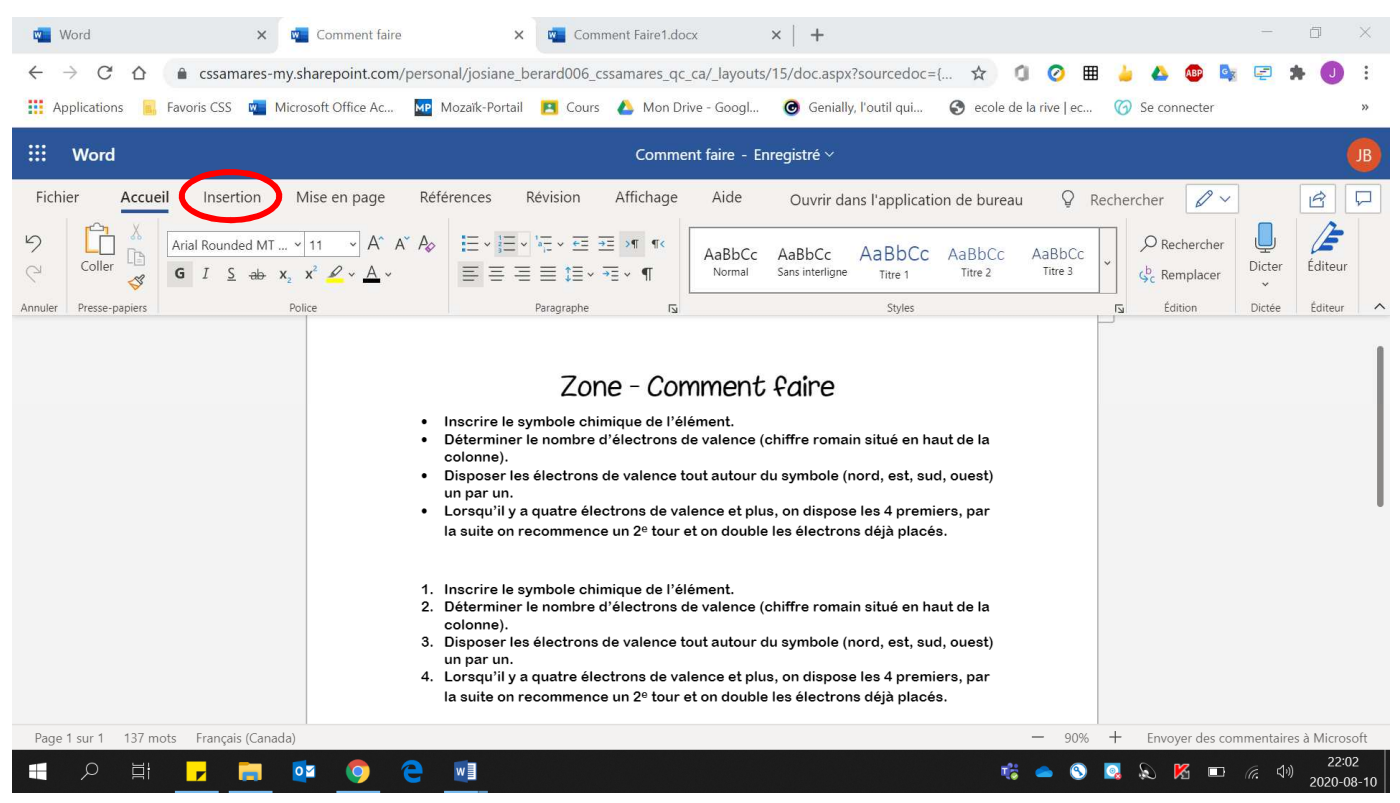

## 2. Cliquer sur **« Numéro de page »**.

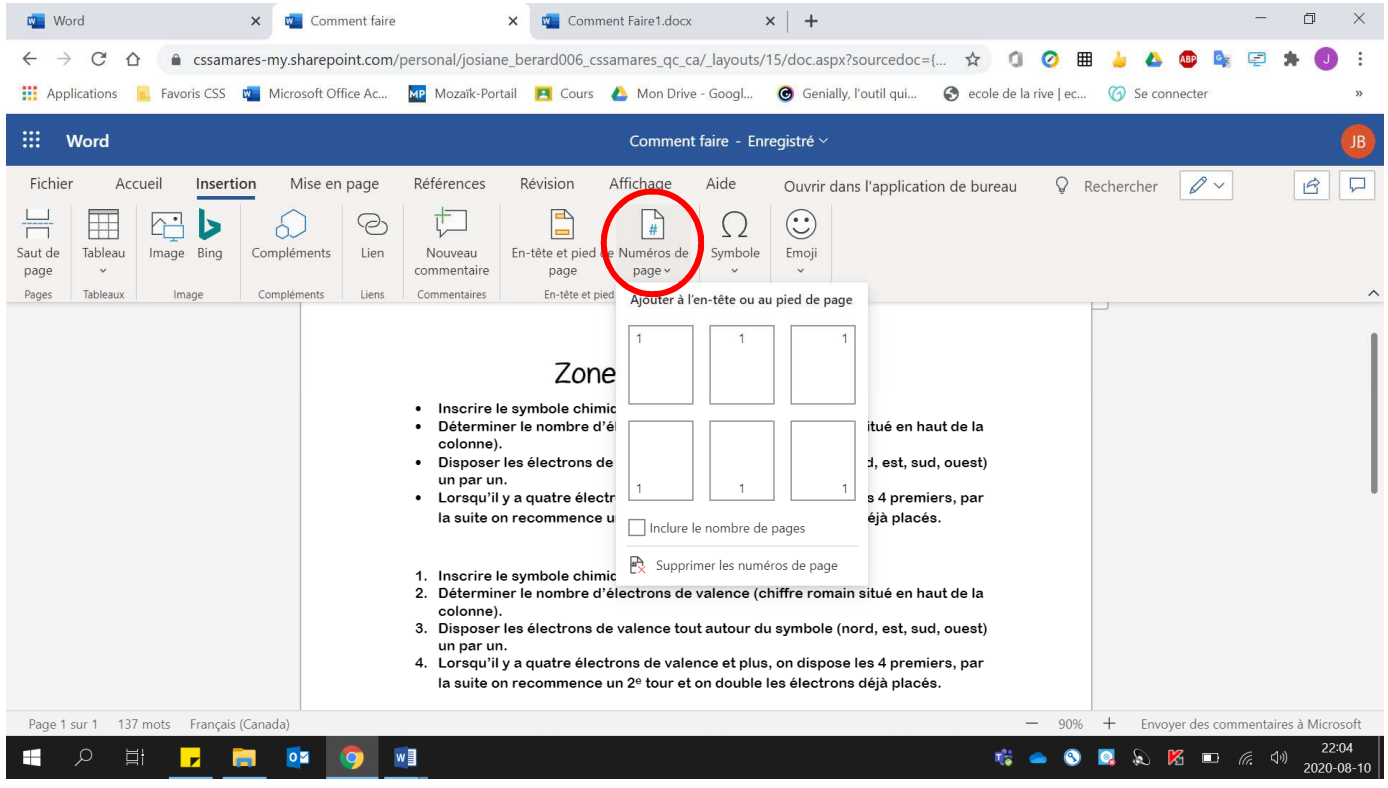

## 3. **Choisir** la disposition voulue.

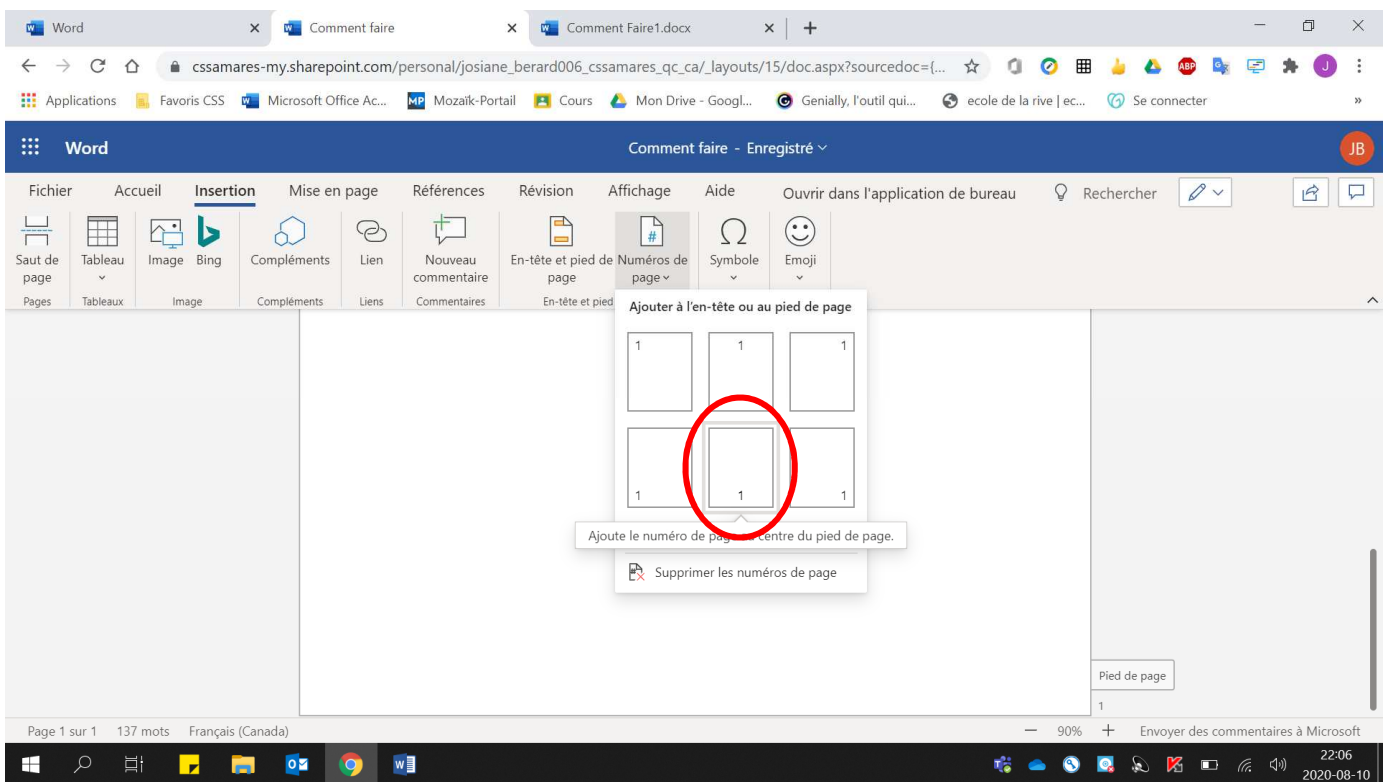